### 自助學習教材-你不只這樣 112 年的第三人称单数 112 1程式設計

# Lab030: Access Tuple Items 運用元組項目

# (別怕! 跟著做你就會!)

# Shuhtai 盧樹台 shuhtai@uch.edu.tw

慧誠數字科技股份有限公司 http://www.hcdtech.com.tw

 $1/\sqrt{2}$ 

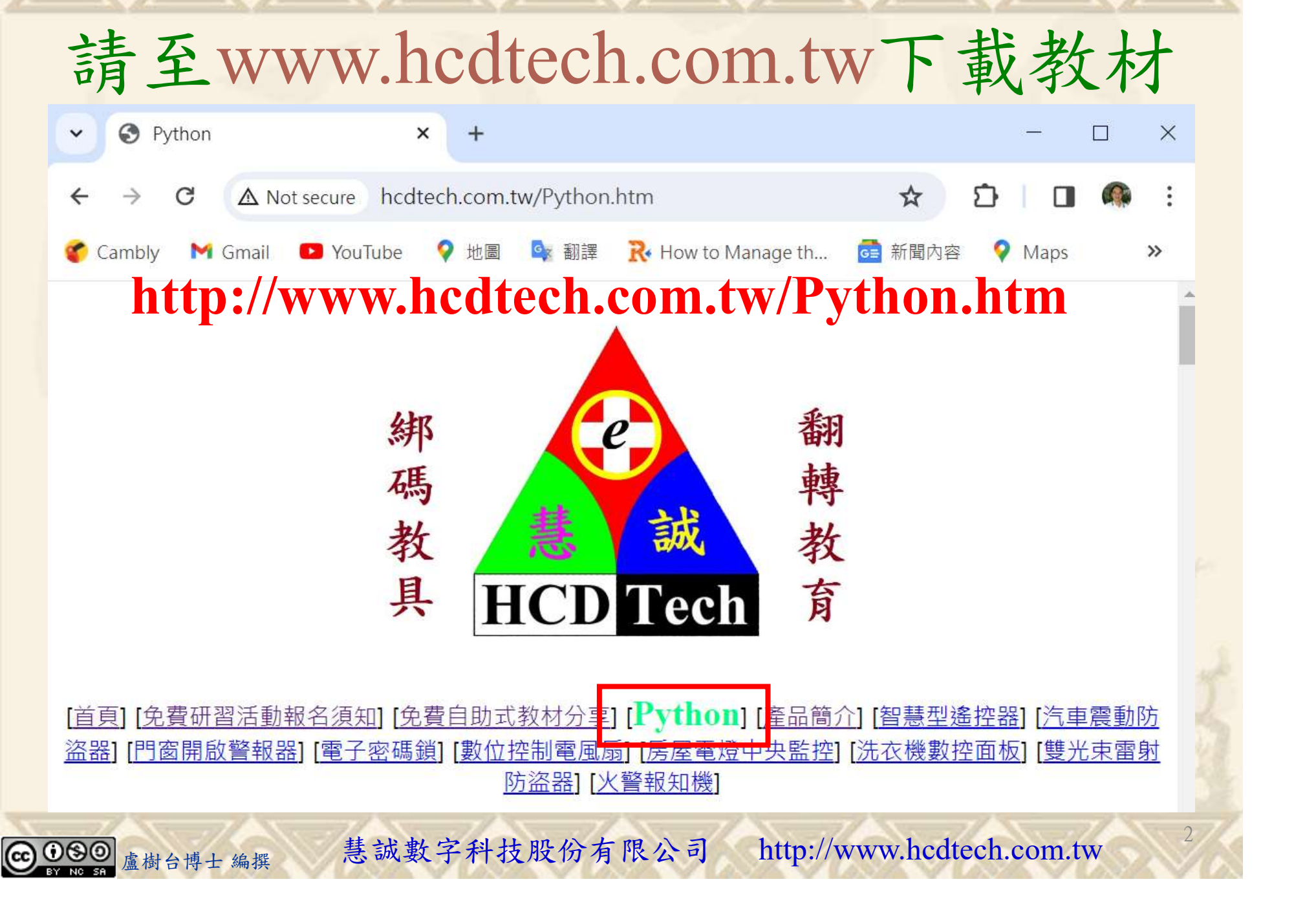

所有的考卷都可以考100分,是我們自己錯過了!

學習秘訣=發問+練習

1分!看懂了妳/你就會知道,原來學習的秘訣就是發問和<br>!今天開始不懂就*問*,問完了*練習*,明年的妳/你肯定不<br>!<br><sub>▲樹台博士編撰</sub> 慧誠數字科技股份有限公司 http://www.hcdtech.com.tw 考卷發下去,時間到了收回來,如果沒有考到100分,這很正 常。重點來了,不會的可以問,問完了練習,準備好了考卷再 <del>"子"白 120 5六 " 35、10」 8个 白</del><br>考卷發下去,時間到了收回來,如果沒有考到100分,這很正常。重點來了,不會的可以*問*,問完了練*習*,準備好了考卷再發下去。第二次還是沒有考到100分,這也很正常。 沒關係,再來一次,不會的可以*問*,問完了*練習*,準備好了考卷第三次 再來一次,不會的可以問,問完了練習,準備好了考卷第三次 为心饭下去,而同到了收回水,如木及有有到100分,這收正常。重點來了,不會的可以*問*,問完了練習,準備好了考卷再發下去。第二次還是沒有考到100分,這也很正常。沒關係,<br>發下去。第二次還是沒有考到100分,這也很正常。沒關係,<br>再來一次,不會的可以*問*,問完了練*習*,準備好了考卷第三次<br>孫,再來,不會的可以*問*,問完了*練習*,N+1次、N+2次、 係,再來,不會的可以問,問完了練習,N+1次、N+2次、 ……,你們都很聰明,知道我在說什麼,到最後考卷一定可以 考100分!看懂了妳/你就會知道,原來學習的秘訣就是發問和 練習!今天開始不懂就問,問完了練習,明年的妳/你肯定不 一樣!

3

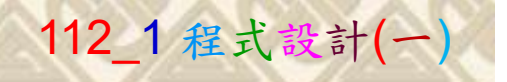

# 學習如何學習!

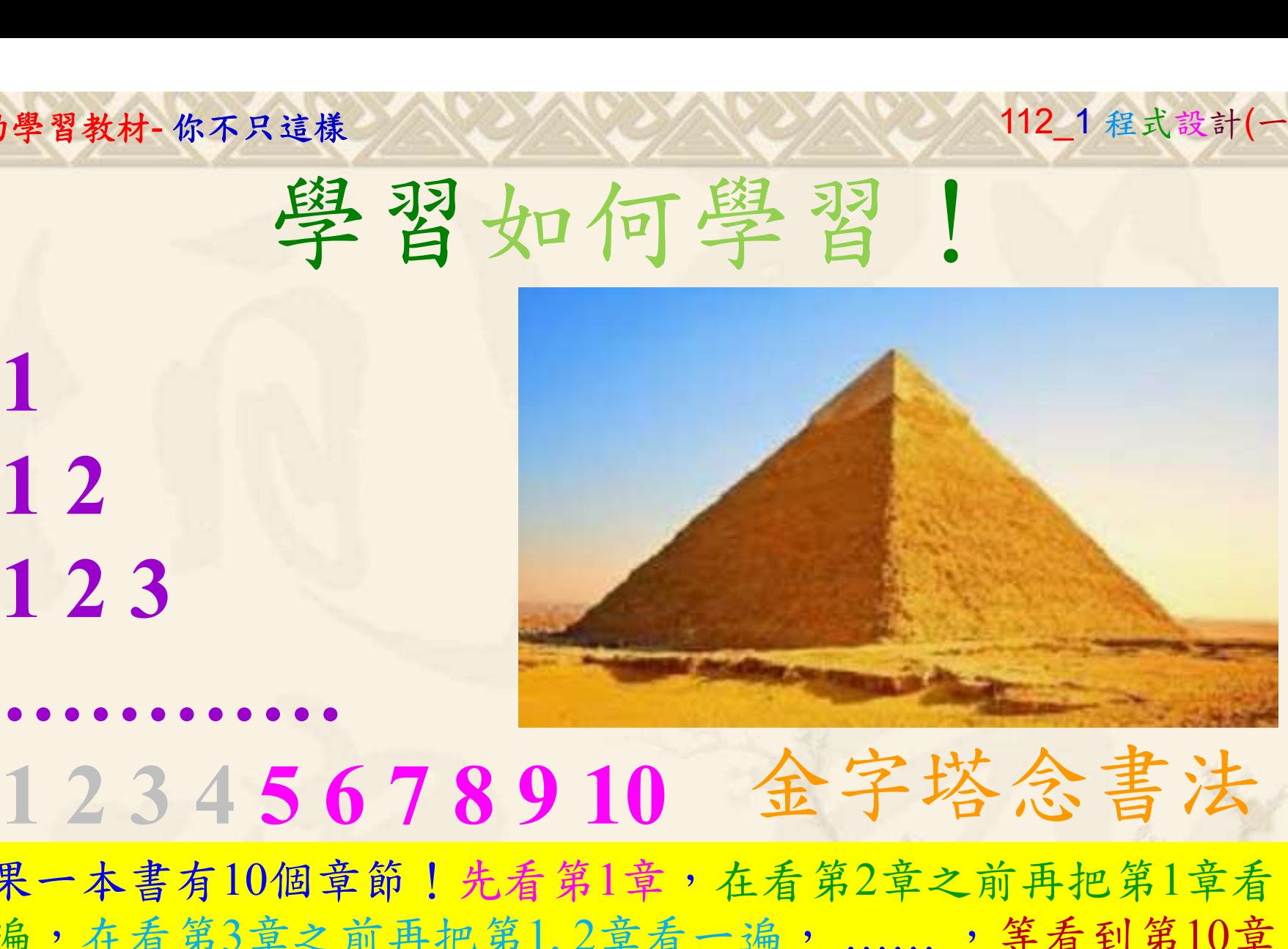

1

# 金字塔念書法

-今音月10個早即!兀有男1早,任有男2早人則丹把男1早有在看第3章之前再把第1,2章看一遍,......,第看到第10章<br>2、第1,2,3,4章恐怕已經背起來了!我稱這種念書法為金字<br>5法,今天開始照著做,明年的妳/你肯定不一樣!<br><sub>《谢台博士編撰</sub>》慧誠數字科技股份有限公司、http://www.hcdtech.com.tw<sup>-2024/1/4</sup>  $2024/112$ 如果一本書有10個章節!先看第1章,在看第2章之前再把第1章看 一遍,在看第3章之前再把第1,2章看一遍, ……, 等看到第10章 的時候,第1, 2, 3, 4章恐怕已經背起來了!我稱這種念書法為金字 塔念書法,今天開始照著做,明年的妳/你肯定不一樣!

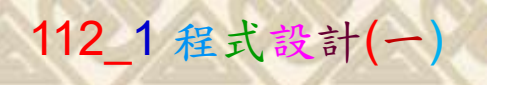

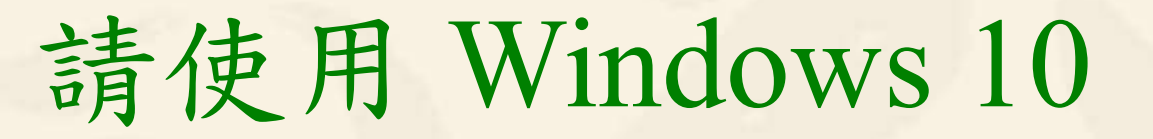

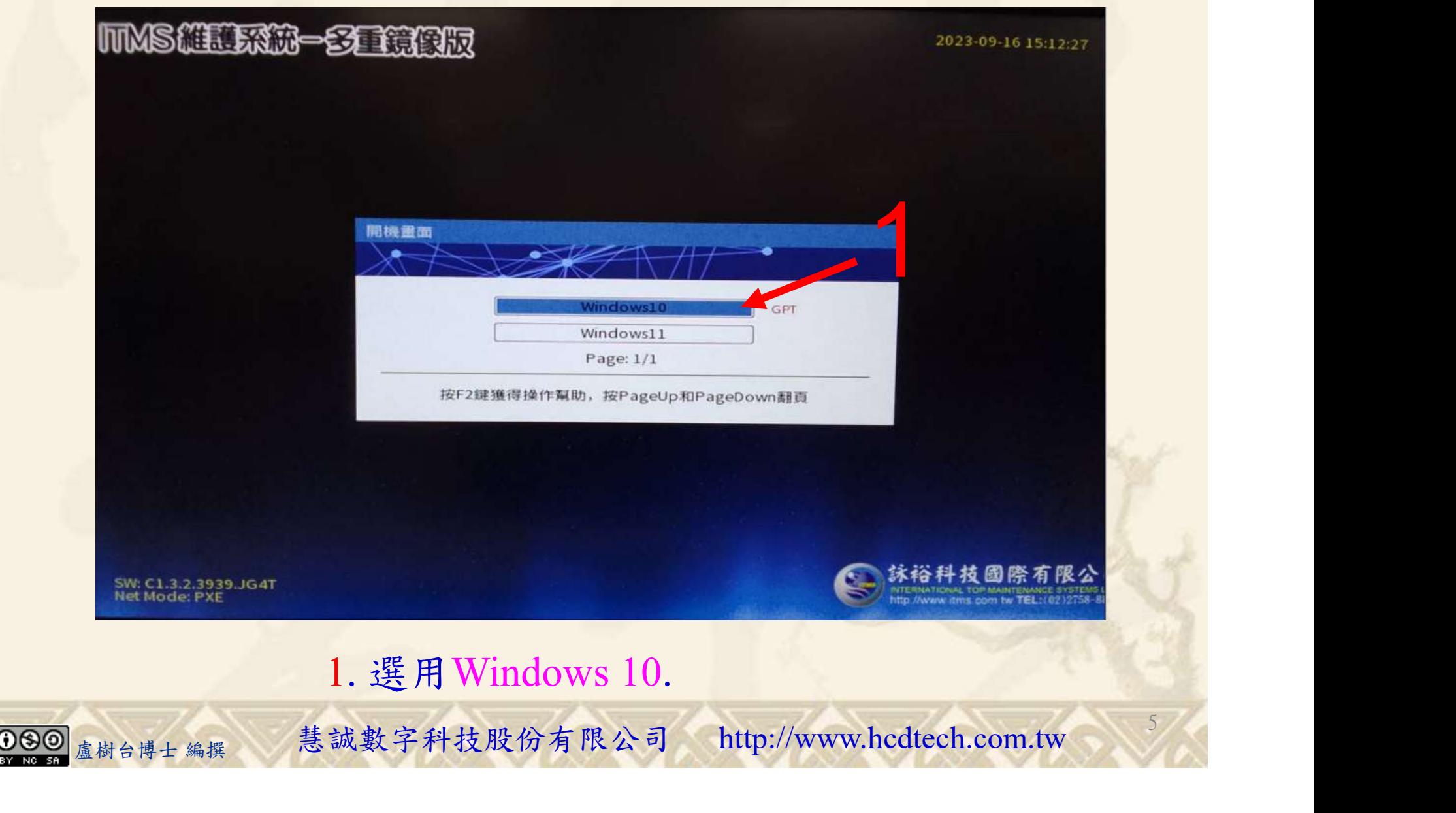

#### 自助學習教材-你不只這樣 112\_2 2000 1000 1000 112\_1 程式設計(一

![](_page_5_Figure_1.jpeg)

#### 自助學習教材-你不只這樣 112\_2 2000 1000 1000 1000 112\_1 程式設計(一 請先開啟網頁閱讀  $W^3$  Python - Access Tuple Items G translate - Google 搜尋  $x \vert +$  $\Box$  $\times$  $\times$ W3schools.com/python/python\_tuples\_access.asp  $\leftarrow$ GR  $\overrightarrow{A}$ G 新聞內容 O Maps G News G Translate D D-LINK SYSTEMS,... Cambly M Gmail D YouTube  $\bullet$ 地圖 Cx 翻譯 w to Manage t...  $M^3$ Tutorials  $\blacktriangleright$ Exercises Get Certified -Services v  $\ddot{\bullet}$  Bootcamps ff Spaces Sign Up Login schools **JAVASCRIPT** PYTHON 請用善用Google翻譯讀懂網頁 **HTML CSS** SQL **Python Get Started Python Syntax Python Comments** 化双压矩 收到 **Python Variables Python Data Types Python Numbers** Python - Access Tuple Items **LP3S Python Casting Python Strings** 免疫調節 **<Previous** Next > **Python Booleans The Contract of Street Python Operators** LP33 **Python Lists Python Tuples Access Tuple Items Python Tuples Access Tuples** You can access tuple items by referring to the index number, inside square brackets: Example<br>
<sub>-</sub> Print the second item in the tuple:<br>
<sub>霍樹合博士 編撰 「慧誠數字科技股份有限公司」 http://www.hcdtech.com.tw 「<br>
<sub>盧樹台博士 編撰 「慧誠數字科技股份有限公司」 http://www.hcdtech.com.tw</sub></sub> Loop Tuples Join Tuples  $\mathbb{H}$  $\Omega$ 7

## 建立程式文件 1/4

![](_page_7_Picture_3.jpeg)

![](_page_8_Picture_1.jpeg)

9

1

# 建立程式文件 2/4

\*未命名 - 記事本

檔案(F) 編輯(E) 格式(O) 檢視(V) 說明 print("P11211XXX practices Lab030.")

MyTuple =  $($ "Kiwi", 246, True, "papaya", "apple", "banana", "cherry")  $print(MyTuple[2:5])$  $print(MyTuple[:3])$  $print(MyTuple[2:])$  $print(MyTuple[-5:-2])$ if "papaya" in MyTuple: #Check if "papaya" is present in the tuple print("Yes, 'papaya' is in MyTuple.")

Replace P11211XXX with your student ID<br>1. 用鍵盤輸入程式代碼.

Replace P11211XXX with your student ID<br>1. 用鍵盤輸入程式代碼.<br><sub><sub>魔樹台博士編撰</sub> 慧誠數字科技股份有限公司 http://www.hcdtech.com.tw</sub>

#### 自助學習教材-你不只這樣 112\_2 2000 1000 1000 1000 112\_1 程式設計(一)

![](_page_9_Picture_1.jpeg)

# 建立程式文件 3/4

![](_page_9_Figure_3.jpeg)

#### 自助學習教材-你不只這樣 112\_2 2000年 112\_2 2000年 112\_1 程式設計(一

![](_page_10_Picture_1.jpeg)

![](_page_10_Figure_2.jpeg)

![](_page_11_Picture_1.jpeg)

12

![](_page_11_Picture_2.jpeg)

![](_page_11_Picture_3.jpeg)

#### 自助學習教材-你不只這樣 112\_2 2000 1000 1000 1000 112\_1 程式設計(一

![](_page_12_Picture_1.jpeg)

# 檔案執行模式 2/2

■ 命令提示字元

 $\times$ 

1 2

13

Microsoft Windows [版本 10.0.19045.3324]<br>(c) Microsoft Corporation. 著作權所有,並保留一切權利。

C: \Users \User>Python P11211XXX.py

Replace P11211XXX with your student ID

鍵盤輸入 Python P11211XXX.py. 2. 按一下 Enter. 1. 鍵盤輸入 Python P11211XXX.py. 2. 按一下 Enter.

![](_page_12_Picture_9.jpeg)

#### 自助學習教材-你不只這樣 112\_2 2000年 112\_1 程式設計(一

![](_page_13_Picture_1.jpeg)

14

# K不只這樣<br>Verification Criteria of Lab030<br>(Lab030的驗收規範)運用元組項目 (Lab030的驗收規範)運用元組項目

![](_page_13_Picture_81.jpeg)

Lab030!)

自助學習教材-你不只這樣 112 年的第三章 112 年式設計(一

![](_page_14_Picture_1.jpeg)

 (1)滑鼠鍵盤歸位 (2)電腦關機 (3)螢幕關閉電源 (4) 椅背靠妥 (5) 個人責任區(工作座位及週邊範圍)應整潔,不遺留垃圾紙屑等。

![](_page_14_Figure_4.jpeg)